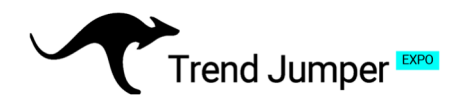

## **Setup Instructions for Bitget.com**

## **1. Opening your Bitget Account**

**Visit:** https://www.bitget.com/register

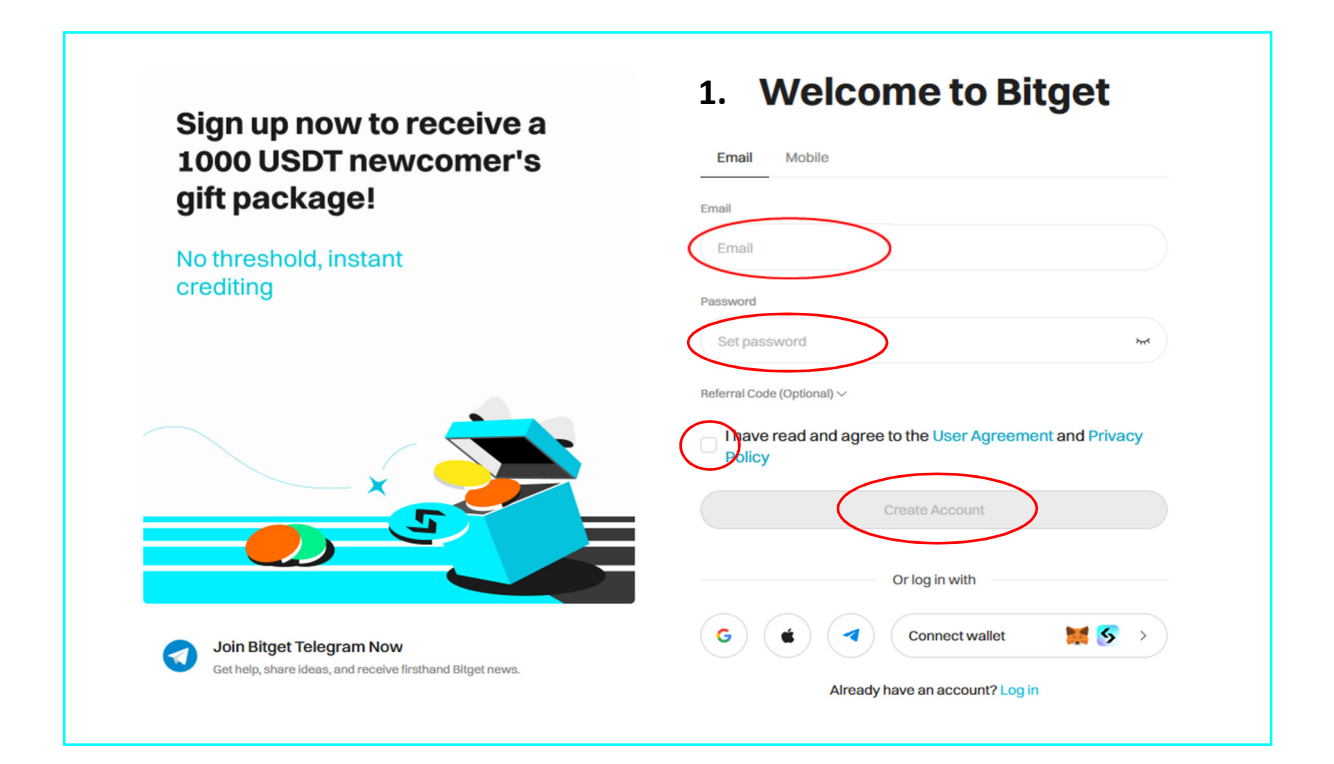

**1.** On the website select "Sign up" to create a new account. (Remember, this Bitget account is used exclusively for the bot.)

Enter your e-mail-address and choose a password. Confirm the User Agreement and Privacy Policy and click on "Create Account"

**2.** Enter the verification code sent to your e-mail-address and click on "Sign up".

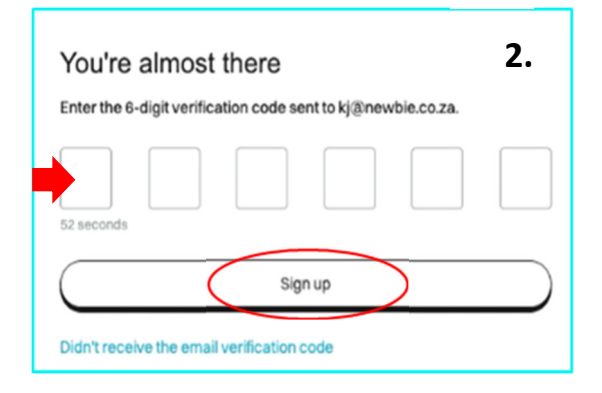

# **Grow Your Visions**

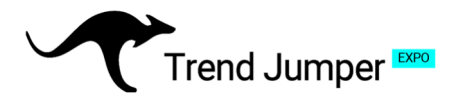

## **2. Verifying your Bitget Account**

To comply with local laws and regulations, and to help prevent identity theft and fraud, you need to complete identity verification to continue using the Bitget services.

### **You'll need to provide:**

- ID and selfie verification
- Personal information

To verify your identity, you need to take a photo of your ID as well as a selfie.

#### **Ensure your residency matches.**

Your residence must match the one on your ID card or proof of address. Changing your country or region of residence after confirmation will require additional verification.

**1.** After signing up you must verify your account. Click on "Verify now".

**2.** Choose one of the offered options to verify your identity and residence.

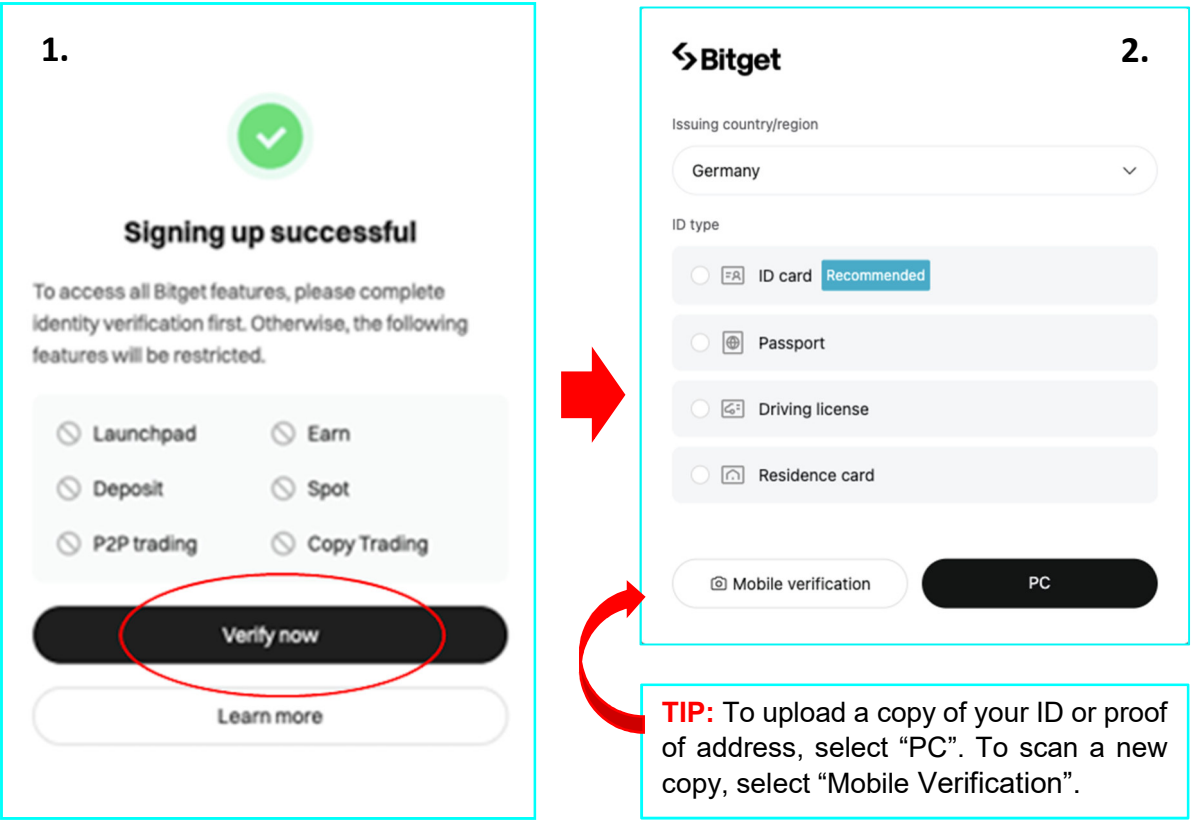

**Note:** The Verification process may take approx. 60 minutes. Bitget will notify you once verification is complete.

## **Grow Your Visions**

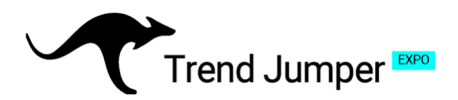

## **3. Adding Currency to your OKX Account**

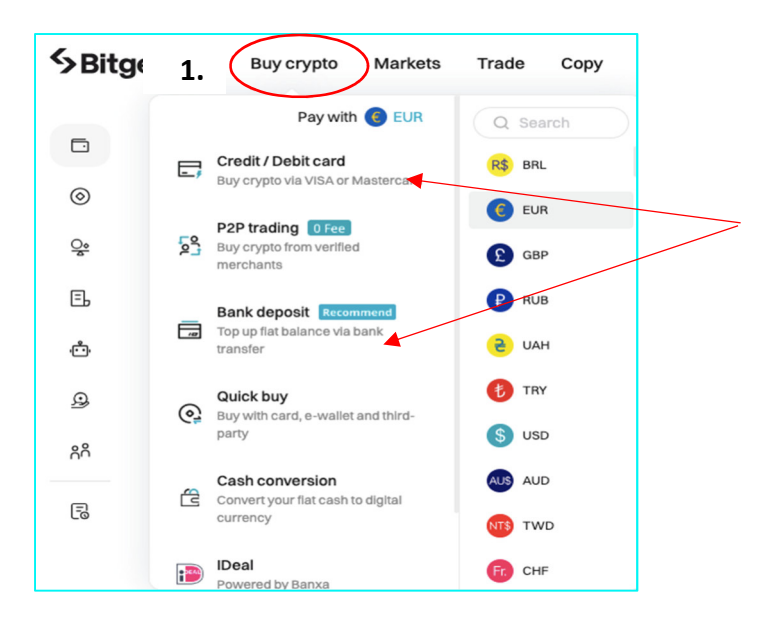

**1.** On the Bitget Menu bar, select "Buy crypto" to buy **USDT**, then on the dropdown menu, select your preferred payment method.

**2.** Here you can choose between existing Crypto or a fiat deposit from your bank account or credit card.

#### **Note:**

Buying crypto via a bank transfer (SEPA), may take up to 2 days to clear. Purchases via Credit Card will be instant.

### **Buying Crypto with your credit card**

**3.** When buying USDT via your credit card, you can deposit your funds right into your USDT-M account.

Cash conversion **Bitget Card** New (% Trans **Buy Crypto** Your fastest way to buy crypto  $\bullet$  EUR  $\sim$  $14 - 9.100$  $\bullet$  uspr  $\sim$ Amount Zero fees! PZP, WEN & VIA  **3.**USDT-M account

### **TIP:**

Once it has been verified, your credit card will be linked to your Bitget account for future purchases. You can change or delete this at any time.

### **Important information:**

When transferring Crypto into your USDT account, do not deposit assets other than USDT, as doing so may result in the irretrievability of the deposited assets. Ensure the security of your computer and browser to prevent information from being tampered with or leaked.

**To connect the bot to your Bitget account please use the instruction guide "Bitget Setup Instructions Part 2: Connecting the Bot".** 

## **Grow Your Visions**